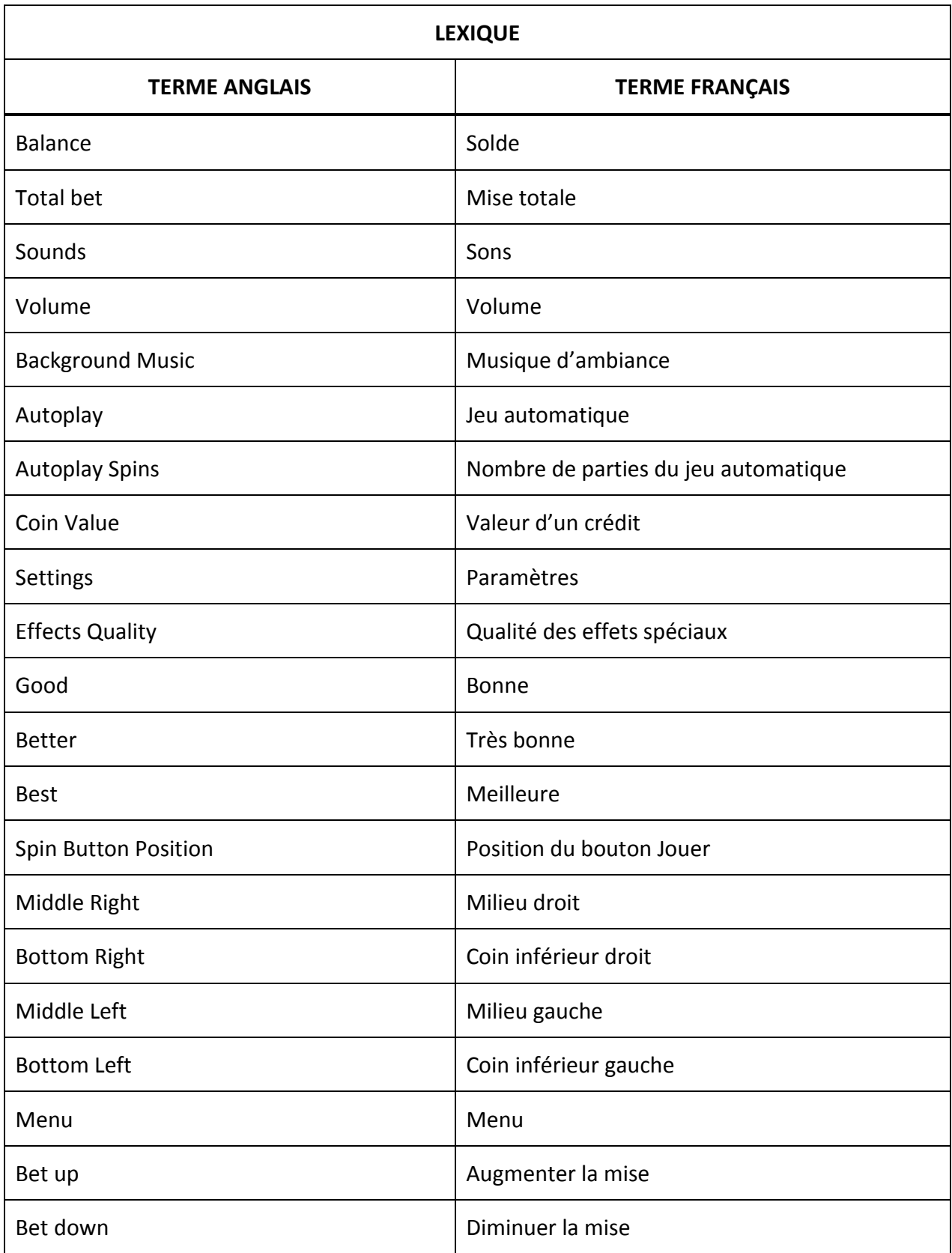

# **GDM Help File (NOVA)**

# **Shields of the Wild**

Le jeu Shields of the Wild est un jeu de machine à sous à cinq cylindres comprenant le boni Shield Wall et le boni Marching Stacks pour améliorer vos gains. Le but du jeu principal est d'obtenir une combinaison gagnante sur les 10 lignes de paiement. Les gains dépendent du nombre de crédits misés et de la combinaison obtenue. Le taux de retour théorique à long terme est de 96,528 %.

## **RÈGLES DU JEU BONI**

### **Boni SHIELD WALL**

- Le boni Shield Wall peut être déclenché après n'importe quelle partie achetée.
- Tous les symboles, à l'exception des symboles FRIMÉS et des symboles DISPERSÉS, sont améliorés et deviennent des symboles d'un niveau supérieur dans la table de paiement, et ce, jusqu'à huit fois.
- Les gains sont payés seulement à la fin du boni Shield Wall.

### **Boni MARCHING STACKS**

- Trois symboles DISPERSÉS ou plus déclenchent le boni Marching Stacks.
- Un empilement de symboles apparaît sur le cylindre 5.
- Lorsque trois symboles dispersés déclenchent le boni, les symboles formant l'empilement sont sélectionnés parmi les suivants :  $\blacksquare$

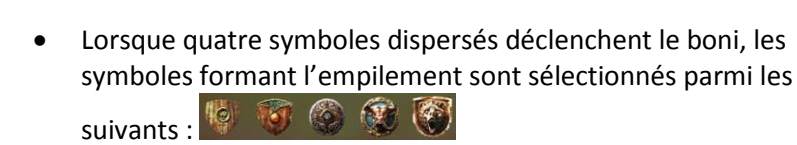

 Lorsque cinq symboles dispersés déclenchent le boni, les symboles formant l'empilement sont sélectionnés parmi les

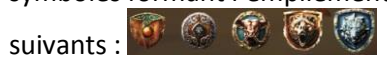

- Le symbole DISPERSÉ est remplacé par le symbole AMÉLIORÉ sur chaque cylindre.
- Si aucune AMÉLIORATION n'apparaît durant une partie, les empilements se déplacent d'un cylindre vers la gauche, et un empilement de symboles identiques à ceux de l'empilement actuel s'ajoute au cylindre 5.
- Si une AMÉLIORATION ou plus apparaît durant une partie, l'empilement demeure sur son cylindre ET, pour chaque AMÉLIORATION, les symboles de l'empilement sont améliorés et deviennent des symboles d'un niveau supérieur dans la table de paiement.
- La progression des améliorations de symboles est affichée sous les cylindres.
- Le boni Marching Stacks prend fin lorsque les cinq cylindres sont remplis d'empilements de symboles.
- Le boni Marching Stacks se joue avec le même nombre de lignes actives et la même valeur d'un crédit que ceux de la partie l'ayant déclenché.

### **BONI RETRIGGER**

À la fin du boni Marching Stacks, un REDÉCLENCHEMENT peut être accordé.

# **RÈGLES DU JEU**

- Le jeu comporte 10 lignes de paiement.
- Les gains correspondent à ce qui apparaît dans la table de paiement.
- Les gains sur ligne sont multipliés par la valeur d'un crédit.
- Seul le lot le plus élevé de chaque ligne active est payé.
- Les gains obtenus pour des combinaisons gagnantes apparaissant sur des lignes actives différentes sont additionnés.
- Tous les gains sont évalués de gauche à droite sur des cylindres adjacents, en commençant par le cylindre à l'extrême gauche, à l'exception des symboles DISPERSÉS, qui accordent un lot peu importe leur position.
- Les symboles FRIMÉS remplacent tous les symboles, à l'exception des symboles DISPERSÉS et des symboles AMÉLIORÉS.
- Les lots sont payés conformément à la table de paiement disponible à l'interface de jeu.
- Toute partie en cours depuis plus de 24 heures sera annulée, et la mise correspondante sera remboursée.
- Toute défectuosité annule jeux et paiements.

## **Comment jouer**

1. Choisissez votre mise par ligne. 2. Appuyez sur JOUER.

# **BOUTONS DE L'ÉCRAN DU JEU PRINCIPAL**

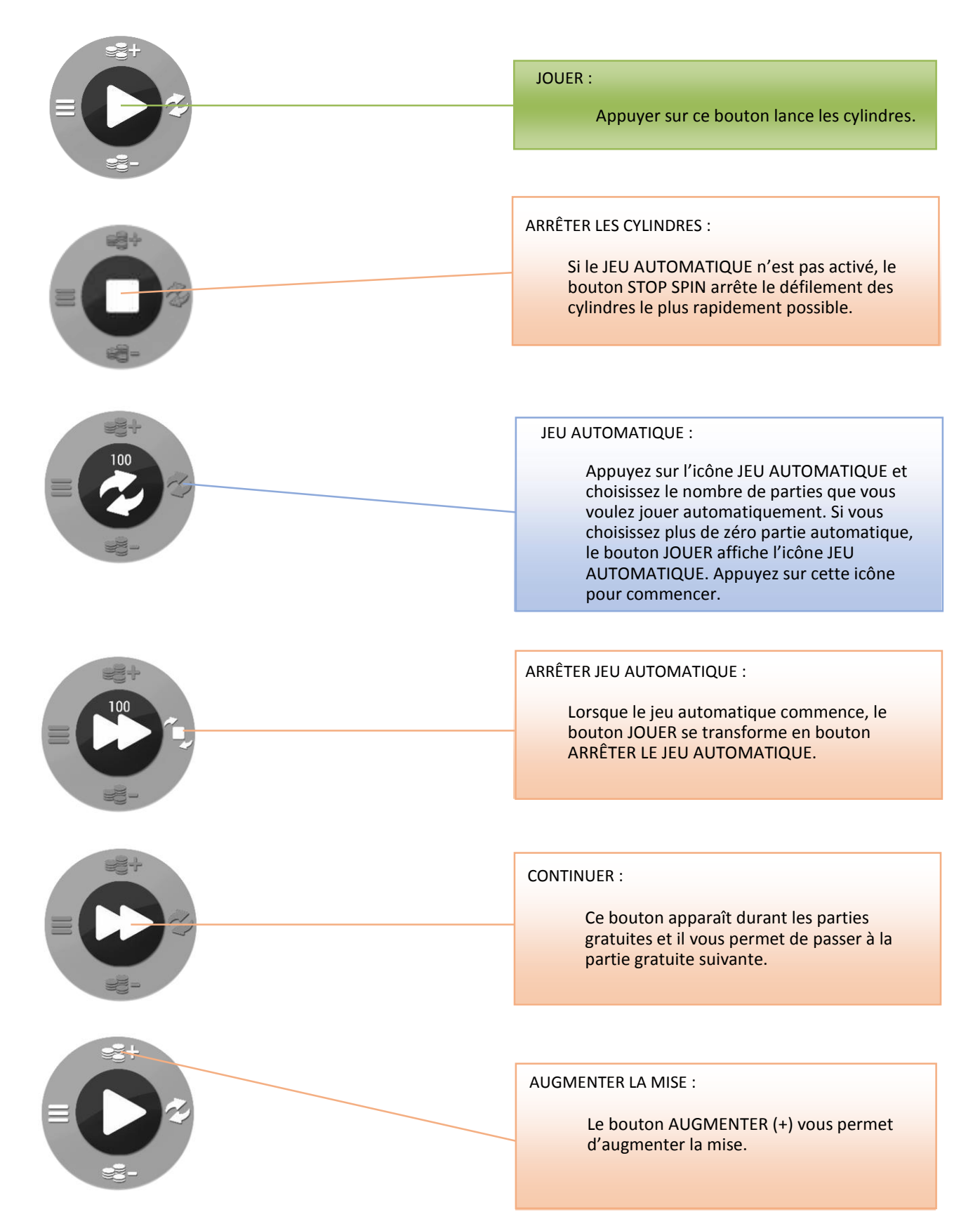

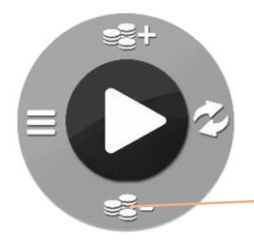

#### DIMINUER LA MISE :

Le bouton DIMINUER (-) vous permet de diminuer la mise.

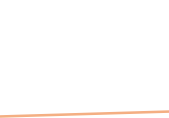

MENU :

Appuyer sur ce bouton vous permet d'accéder au menu des PARAMÈTRES afin de modifier la QUALITÉ DES EFFETS, la position du bouton JOUER, la MISE et les options de JEU AUTOMATIQUE. Le bouton ACCUEIL ( ) se trouve sur cette page et il mène au menu Casino.

### **Menu BOUTONS**

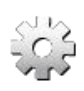

Paramètres Appuyer sur ce bouton vous permet d'accéder au menu des PARAMÈTRES afin de modifier la QUALITÉ DES EFFETS et la position du bouton JOUER. Mise Appuyer sur ce bouton mène au réglage de la mise, ce qui vous permet de modifier la MISE par LIGNE. Jeu automatique Appuyer sur ce bouton vous permet de jouer automatiquement des parties normales consécutives. Choisissez le nombre de parties automatiques. Vous pouvez choisir 0, 10, 25, 50 OU 100 parties automatiques. Information Appuyer sur ce bouton mène à la table de paiement, qui affiche les combinaisons de symboles gagnantes et les règles du jeu.  $\leq 100$ 

Son Appuyer sur ce bouton pendant une PARTIE met le jeu en SOURDINE.

Appuyer sur ce bouton active le SON si le son n'a pas été téléchargé au lancement du jeu ou si la fonction SOURDINE est activée.

Appuyer sur ce bouton lorsque le son est activé et que les cylindres ne tournent pas mène au contrôle du volume et aux options de son.

#### **Raccourcis clavier**

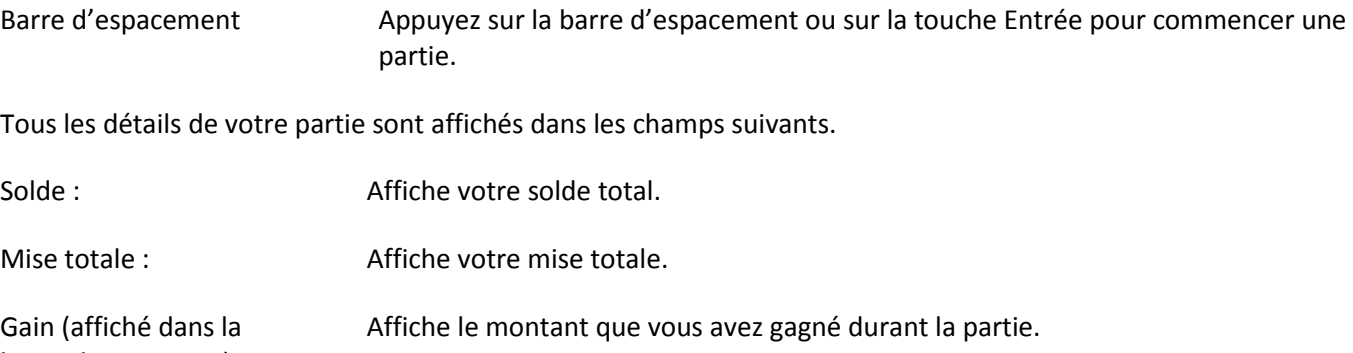

barre de messages) :

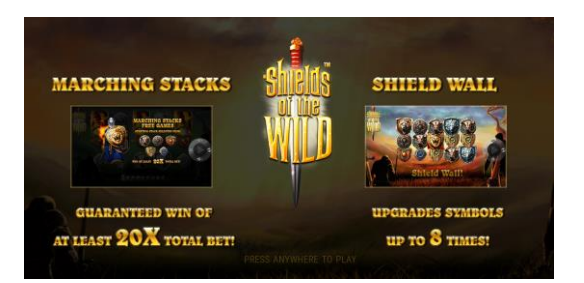

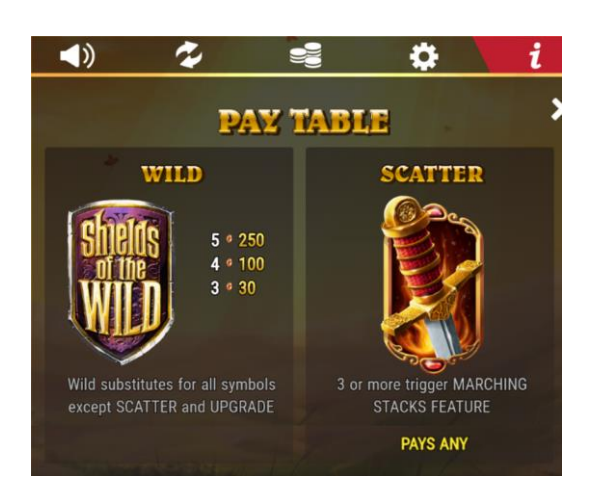

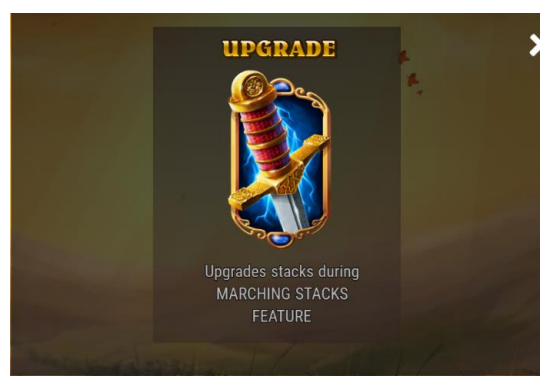

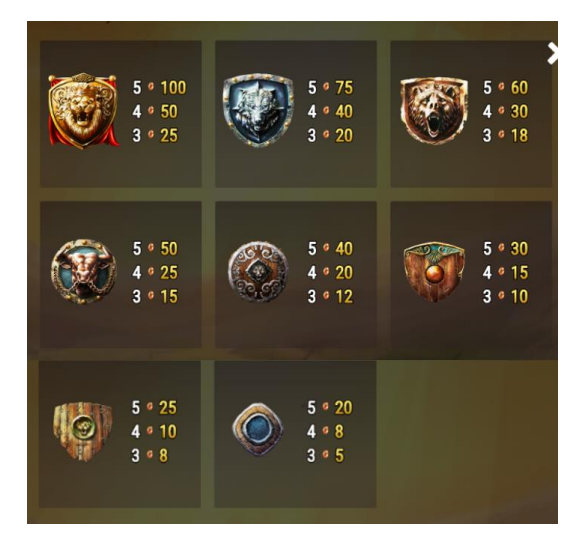

#### BONI MARCHING STACKS

 Les parties gratuites Marching Stacks sont déclenchées lorsque des empilements sont

créés avec les symboles **(3)**, (3), (9)

et V. Vous êtes assuré de gagner un lot d'au moins 20 fois la mise totale.

BONI SHIELD WALL

 Le boni Shield Wall améliore les symboles jusqu'à huit fois.

#### **TABLE DE PAIEMENT**

#### SYMBOLES FRIMÉS

 Les symboles FRIMÉS remplacent tous les symboles, à l'exception des symboles DISPERSÉS et des symboles AMÉLIORÉS.

SYMBOLES DISPERSÉS

 Trois symboles DISPERSÉS ou plus déclenchent le boni Marching Stacks.

PAYS ANY = ACCORDE UN LOT PEU IMPORTE SA POSITION

#### SYMBOLES UPGRADE

 Le symbole UPGRADE améliore les empilements durant le boni Marching Stacks.

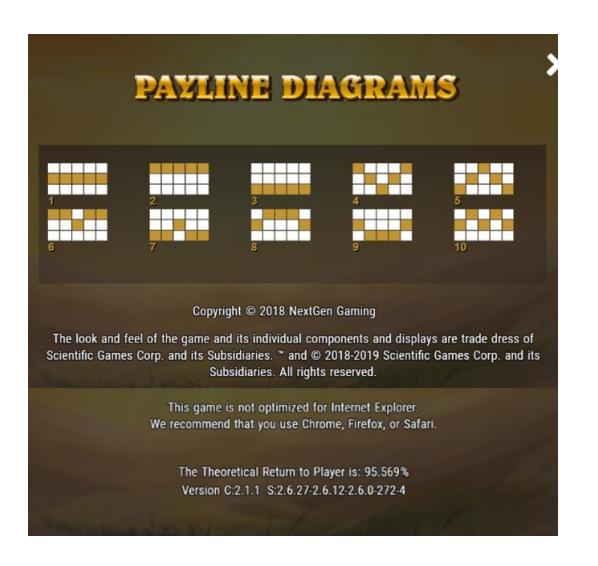

#### **LIGNES DE PAIEMENT**

 Voici une représentation graphique des lignes de paiement.